## **Changer le numéro de version d'HABBY**

## **Numérotation**

La numérotation de la version du logiciel est de type versionnage sémantique X.Y.Z.

1. X : changements non rétrocompatibles

Avec l'ajout d'un tag de release sur '<https://github.com/YannIrstea/habby/tags>'.

1. Y : ajouts de fonctionnalités rétrocompatibles

Avec l'ajout d'un tag de release sur '<https://github.com/YannIrstea/habby/tags>'.

1. Z : corrections d'anomalies rétrocompatibles

Pas d'ajout de tag de release sur '<https://github.com/YannIrstea/habby/tags>'.

ex : HABBY v1.1.1

## **Étape par étape**

- fichier 'habby.py', ligne 27, changer la valeur de la variable 'HABBY VERSION STR'
- fichier 'tips\executables\setup\_from\_pyinstaller.iss', ligne 5, changer la valeur de la variable 'MyAppVersion'
- Commiter et pusher les modifications de code
- Compiler les exécutables et installeurs des différents systèmes d'exploitation
- Uploader les exécutables et changer le numéro de version sur la page de téléchargement du wiki
- ajouter un tag de release sur '<https://github.com/YannIrstea/habby/tags>', ex: v1.1 seulement à deux niveaux (X.Y)

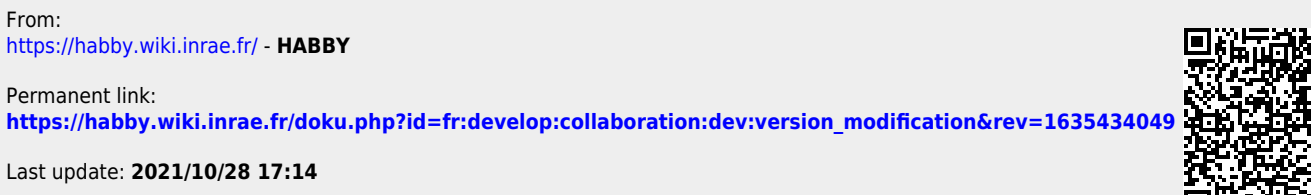

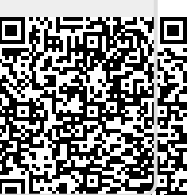